# Enregistreur vidéo personnel MPEG-4

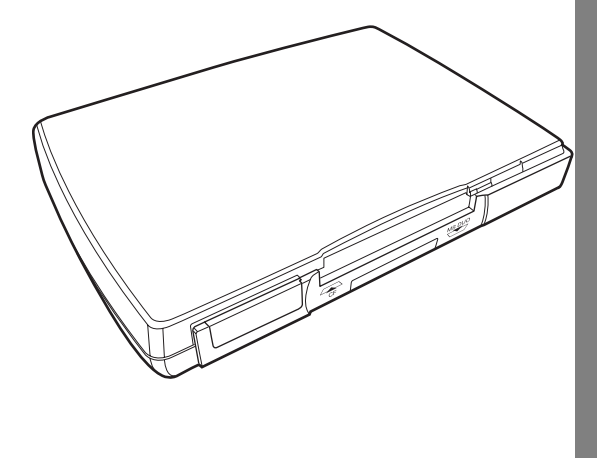

## Manuel d'utilisation

La précision des informations contenues dans ce document a été minutieusement vérifiée ; toutefois, aucune garantie n'est donnée quant à l'exactitude du contenu. Les informations figurant dans ce document sont sujettes à modification sans préavis. Ce document contient des informations propriétaires protégées par copyright. Aucune partie de ce manuel ne pourra être reproduite par un moyen mécanique, électronique ou autre, sous une forme quelconque, sans l'autorisation écrite du fabricant.

Toutes les marques sont la propriété de leur détenteur respectif.

Copyright© 2005. Tous droits réservés.

## **Consignes sécurité**

Lisez les consignes de sécurité suivantes et conservez le manuel d'utilisation pour référence.

- Utilisez uniquement l'adaptateur secteur fourni avec le produit.
- Ne placez pas le produit près d'une source de chaleur et ne l'exposez pas à la lumière directe du soleil.
- N'essayez pas de brancher un accessoire d'ordinateur ou un produit électronique sans les instructions d'un personnel de maintenance qualifié sous peine d'électrocution.
- N'exposez pas le produit à l'humidité. Ne déversez aucun liquide sur le produit.
- Ne placez pas le produit à des endroits où la température ambiante est extrême.

## **Entretien préventif**

Passez un chiffon doux sur le produit. N'utilisez pas de poudres abrasives ni de solvants, comme le benzène ou un diluant. Si le produit ne doit pas être utilisé pendant longtemps, débranchez l'adaptateur secteur de la prise secteur.

# **Table des matières**

#### Présentation  $\blacksquare$

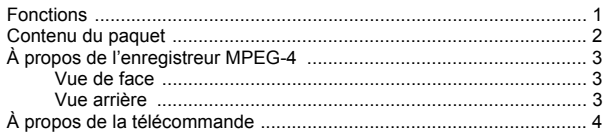

#### $2^{\circ}$ Mise en route

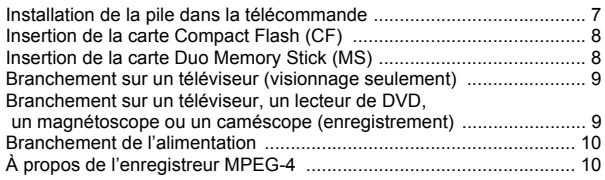

#### Mode d'emploi de l'enregistreur MPEG-4  $3<sup>1</sup>$

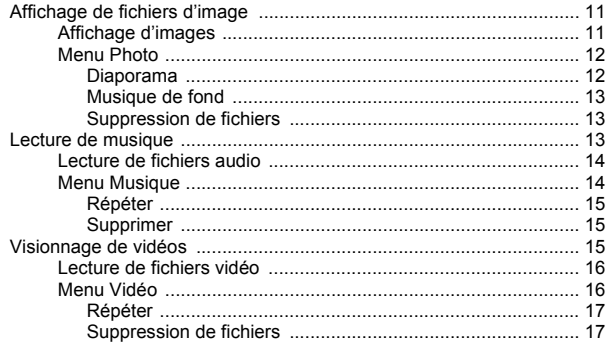

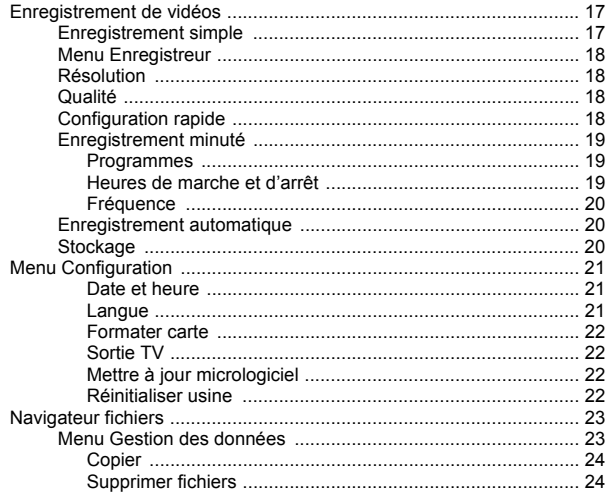

#### **Annexe**  $\overline{\mathbf{4}}$

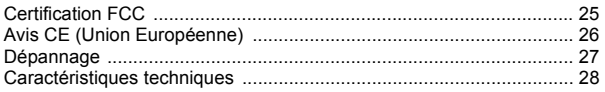

# **1. Présentation**

Félicitations pour votre achat de l'enregistreur vidéo personnel MPEG-4. Maintenant, vous pouvez profiter du multimédia de qualité partout où vous allez et enregistrer vos programmes vidéo favoris d'une variété de sources vidéo. L'enregistreur MPEG-4 lit également vos bandes audio favorites, affiche les fichiers d'image et fournit des clips vidéo riches pour Sony PSP avec sa prise en charge de formats d'enregistrement.

Pour une description détaillée du produit et les instructions d'utilisation, reportez-vous à ce manuel d'utilisation.

## **Fonctions**

L'enregistreur MPEG-4 vous permet de :

- afficher des images (formats jpg, gif et bmp)
- lire des fichiers audio (formats mp3 et wma)
- lit des vidéos (formats ASF, AVI, MP4)
- enregistrer une vidéo à partir d'une TV, d'un lecteur de DVD, d'un magnétoscope ou d'un caméscope

Une carte Compact Flash ou une carte Duo Memory Stick pourra être installée dans l'enregistreur pour stockage.

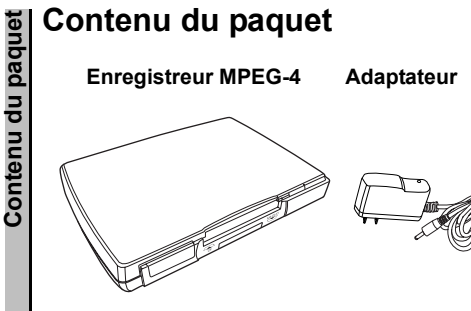

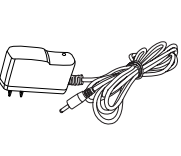

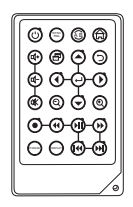

**Télécommande**

Câbles de composant **Manuel** Manuel

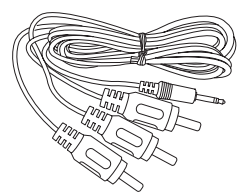

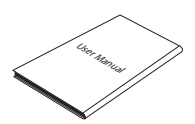

# **À propos de l'enregistreur MPEG-4**

Pour des informations sur les composants matériels de l'enregistreur, reportez-vous aux sections suivantes.

### **Vue de face**

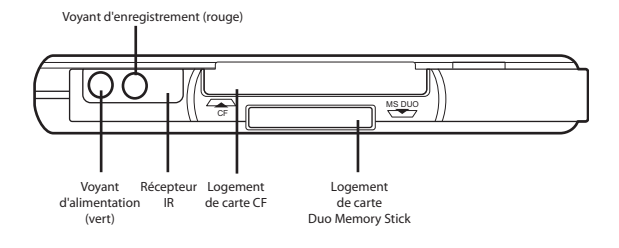

#### **Vue arrière**

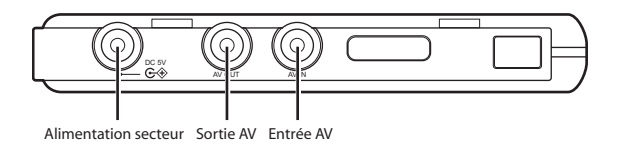

NTSC  $\circledS$ 

◀

(୧

 $\circledcirc$ G

> F Q

> > Ø

⊕

STORAGE DISPLAY

### **\frac{a}{\frac{1}{2}} \begin{array}{|l|l|} \hline \textbf{A} & \textbf{propos de la télécommande} \hline \textbf{I} & \textbf{t} & \textbf{t}} & \textbf{t} & \textbf{t} \\ \hline \hline \textbf{I} & \textbf{t} & \textbf{mise sous tension} & 2 & 2 & 2 & 3 \\ \hline \textbf{I} & \textbf{mise sous tension} & 3 & 4 & 4 & 5 \\ \hline \textbf{I} & \textbf{c} & \textbf{mmutation entre un} & 4 & 5 & 6 \\ \hline \textbf{I} & \textbf{I} & \textbf{Mil} Icône Description** 1.  $\binom{1}{2}$  Mise sous tension Commutation entre un 2. système NTSC et un système PAL 3.  $\Box$  Augmentation du volume 4. **Accès au menu des** paramètres 5. Diminution du volume 6. Défilement à gauche 7. **改** Coupure du son 8. **Q** Zoom arrière 9. Début et arrêt d'enregistrement 10. **Rembobinage (avec lecture)** de fichiers vidéo et audio Commutation entre la 11. carte CF et la carte STORAGE Duo Memory Stick 12. **Allumage et extinction de** l'affichage

A propos de la télécommande **À propos de la télécommande** 

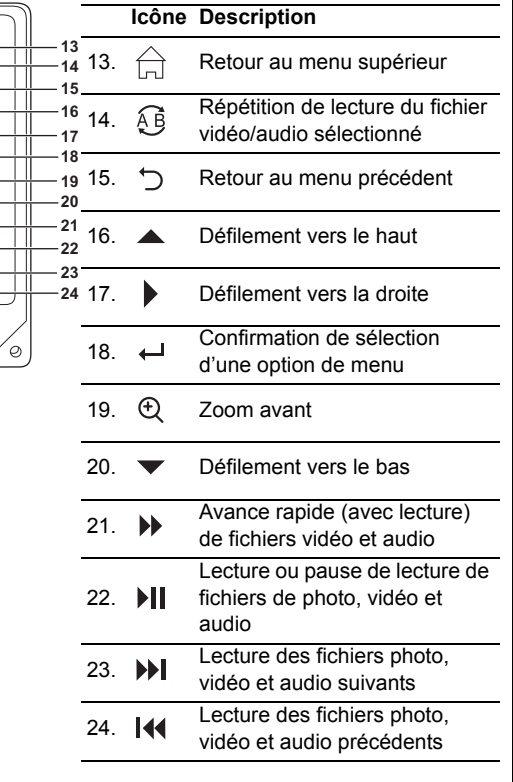

<sup>NTSC</sup> (AB

(⊶

1 6

 $\mathbf {\mathbb C}$ €

 $^{\circledR}$  $^{\circledR}$ 

> $\widehat{\mathcal{A}}$  $\textcircled{\scriptsize{1}}$ Ģ

 $\widehat{\mathbb{C}}$ 

 $\circledcirc$  $\mathsf{G}% _{0}$ 

naa) (oora

 $\mathbf 6$ 

# **2. Mise en route**

Ce chapitre décrit les étapes préliminaires requises à savoir, l'installation et les branchements de l'enregistreur.

## **Installation de la pile dans la télécommande**

Procédez comme suit pour insérer la pile dans la télécommande :

- 1. Appuyez sur le clip, sur le côté du porte-pile.
- 2. Sortez le porte-pile.
- 3. Insérez la pile comme illustré, en veillant à respecter la polarité (orientation de la pile).
- 4. Appuyez sur le porte-pile pour l'enclencher en position.

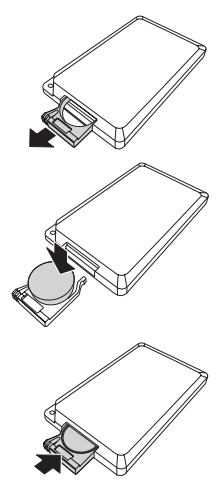

<span id="page-11-0"></span>**Insertion de la carte Compact Flash (CF)**<br>
Insérez la carte CF dans le logement de<br>
carte CF jusqu'à ce qu'elle soit bien en<br>
place.<br> **Durnetirer la carte, saisissez la carte CF**<br>
et tirez doucement.<br> **Durnetire la carte,** Insérez la carte CF dans le logement de carte CF jusqu'à ce qu'elle soit bien en place.

Pour retirer la carte, saisissez la carte CF et tirez doucement.

## <span id="page-11-1"></span>**Insertion de la carte Duo Memory Stick (MS)**

Insérez la carte Duo MS dans le logement de carte Duo MS jusqu'à ce qu'elle soit bien en place. Assurez-vous que la face de la carte est tournée vers le bas.

Pour retirer la carte Duo MS, saisissez la carte Duo MS et tirez doucement.

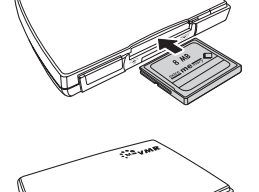

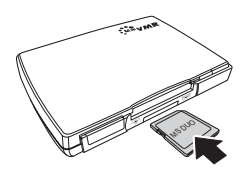

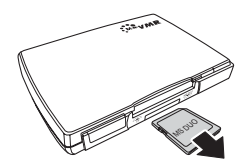

## <span id="page-12-0"></span>**Branchement sur un téléviseur (visionnage seulement)**

Branchez les connecteurs A/V (rouge, blanc et jaune) du câble A/V sur les connecteurs d'entrée correspondants du téléviseur. Branchez l'autre extrémité sur la prise AV Out à l'arrière de l'enregistreur.

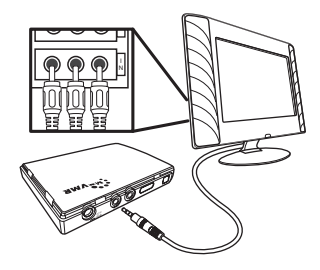

### **Branchement sur un téléviseur, un lecteur de DVD, un magnétoscope ou un caméscope (enregistrement)**

Branchez les connecteurs A/V (rouge, blanc et jaune) du câble A/ V sur les connecteurs de sortie correspondants du téléviseur, du lecteur de DVD, du magnétoscope ou du caméscope. Branchez l'autre extrémité sur la prise AV In, à l'arrière de l'enregistreur. Branchezle second câble A/V sur la prise AV Out, comme indiqué à la section précédente.

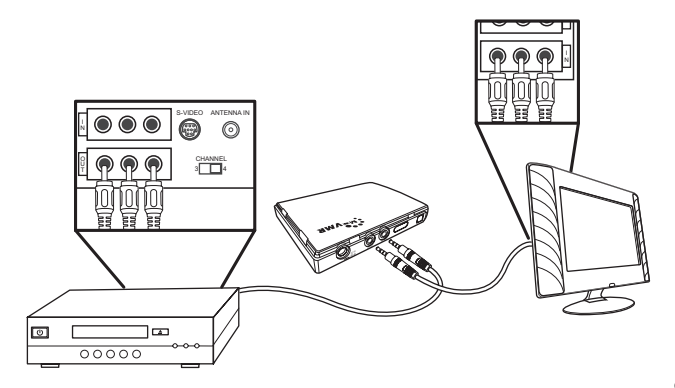

<span id="page-13-0"></span>**Branchement de l'alimentation**<br>
Branchez l'adaptateur d'alimentation<br>
sur la prise DC-in à l'arrière de<br>
l'enregistreur. Branchez l'autre<br>
extrémité de l'adaptateur sur une<br>
prise secteur.<br> **Euleuse de l'adaptateur sur un** Branchez l'adaptateur d'alimentation sur la prise DC-in à l'arrière de l'enregistreur. Branchez l'autre extrémité de l'adaptateur sur une prise secteur.

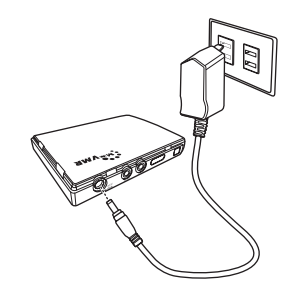

## **Mise sous tension du MPEG-4 enregistreur**

Une fois l'enregistreur branché, le voyant vert s'allume. Appuyez sur le bouton (1) de la télécommande : le système se met sous tension. Rappuyez sur le bouton (1) pour mettre l'enregistreur hors tension.

# **3. Mode d'emploi de l'enregistreur MPEG-4**

Maintenant que vous avez installé l'enregistreur, vous êtes prêt à commencer à regarder vos images favorites, écouter vos bandes son et visionner et enregistrer des vidéos. Ce chapitre fournit des instructions détaillées pour ces tâches et pour l'utilisation du menu de l'affichage.

## **Affichage de fichiers d'image**

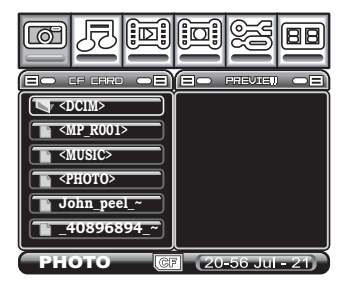

L'enregistreur est capable d'afficher les formats de fichier d'image .JPG, .GIF et .BMP.

## **Affichage d'images**

Pour afficher des images fixes :

- 1. Affichez en surbrillance le menu Photo à l'aide des touches  $\blacksquare$
- 2. Appuyez sur  $\leftrightarrow$  pour accéder à la liste des fichiers.
- 3. Utilisez les touches  $\blacktriangledown$   $\blacktriangle$  pour afficher le fichier requis en surbrillance et appuyez sur <sup>II</sup> pour le lire.

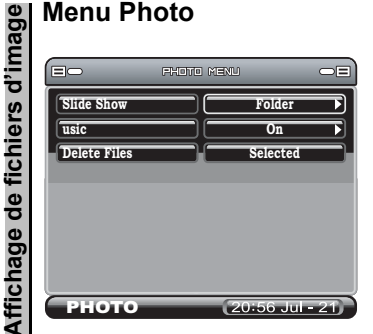

Pour accéder au menu Photo, appuyez sur  $\overline{P}$ . Les trois fonctions suivantes sont disponibles :

#### **DIAPORAMA**

Pour préparer un diaporama, procédez comme suit :

- 1. Appuyez sur le bouton  $\overline{c}$  pour accéder au menu Photo.
- 2. Utilisez les touches  $\blacklozenge \blacktriangleright$  pour décider si les fonctions **Tous**, **Dossier** ou **Non** seront utilisées dans le diaporama.
- 3. Utilisez la touche  $\supset$  pour retourner au menu.
- 4. À l'aide des touches  $\blacktriangledown \blacktriangle$ , sélectionnez une photo pour le diaporama en appuyant sur le bouton  $\leftrightarrow$  de la télécommande. L'icône d'écran change, passant de  $\blacksquare$  à  $\blacksquare$ .
- 5. Appuyez sur <sup>→II</sup> pour visionner le diaporama.
- Remarque :Si l'option **Tous** est sélectionnée pour le diaporama, toutes les images apparaîtront dans le diaporama. Si l'option **Dossier** est sélectionnée, seules les images du dossier en cours s'afficheront. Si vous sélectionnez **Non**, seule l'image en cours s'affiche.
- 6. Pendant le visionnage, vous pouvez utiliser  $\mathcal{Q}$  et  $\mathcal{Q}$  pour faire un zoom arrière ou un zoom avant sur l'image.
- 7. Une pression sur DISPLAY affichera ce qui suit : informations sur les fichiers, musique de fond, date et heure du jour et degré de zoom.

#### **MUSIQUE DE FOND**

- 1. Utilisez les touches pour activer (**Oui**) ou désactiver (**Non**) la fonction de musique de fond.
- 2. Lorsque la musique de fond est activée, elle est audible durant le diaporama.

#### **SUPPRESSION DE FICHIERS**

Pour supprimer un fichier :

- 1. Mettez en surbrillance une photo sur le menu principal, accédez au menu Musique, sous Supprimer, appuyez sur  $\leftrightarrow$ .
- 2. Vous serez invité à confirmer par **Oui** ou **Non** et à appuyer sur  $\leftrightarrow$  pour confirmer votre sélection.
- 3. Si plusieurs fichiers sont sélectionnés, ils peuvent être supprimés d'un seul coup.

## **Lecture de musique**

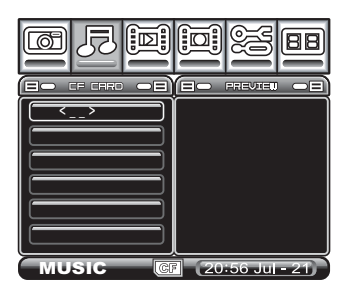

L'enregistreur est capable de lire les formats de fichier audio WMA et MP3

Pour lire un fichier audio :

- 1. Affichez en surbrillance du menu Audio et appuyez sur pour accéder à la liste des fichiers.
- **Lecture de fichiers audio**<br> **Pour lire un fichier audio**<br>
1. Affichez en surbrillance d<br>
pour accéder à la liste de<br>
2. Utilisez les touches<br>
surbrillance et appuyez s 2. Utilisez les touches  $\blacktriangledown$   $\blacktriangle$  pour afficher le fichier requis en surbrillance et appuyez sur »II pour le lire.

Durant la lecture d'un fichier audio, vous pouvez utiliser les fonctions suivantes :

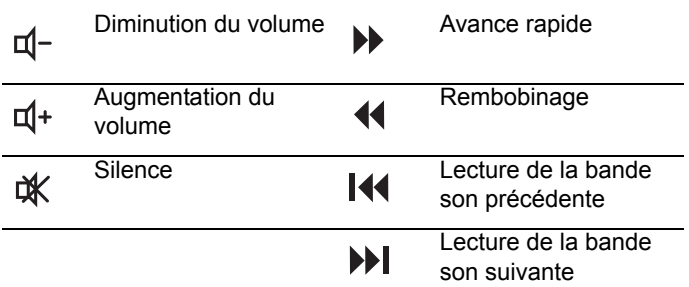

### **Menu Musique**

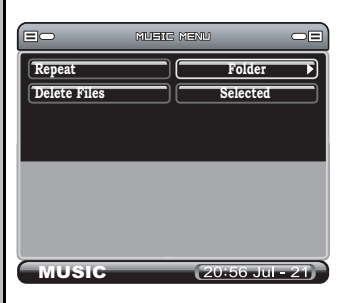

Pour accéder au menu Musique, appuyez sur  $\overline{B}$ . Les deux fonctions suivantes sont disponibles :

#### **RÉPÉTER**

#### Utilisez pour choisir **Non**, **Un**, **Dossier** ou **Tous**

Remarque :Sélectionnez **Non** pour désactiver la fonction de répétition, **Tous** pour reprendre la lecture de toutes les bandes son, **Un** pour réécouter une seule bande son ou **Dossier** pour réécouter toutes les bandes son du dossier.

#### **SUPPRIMER**

Pour supprimer un fichier de musique :

- 1. Mettez en surbrillance un fichier de musique sur le menu principal, accédez au menu Musique et, sous Supprimer, appuyez sur  $\leftrightarrow$ .
- 2. Vous serez invité à confirmer par **Oui** ou **Non** et à appuyer sur  $\leftrightarrow$  pour confirmer votre sélection.

## **Visionnage de vidéos**

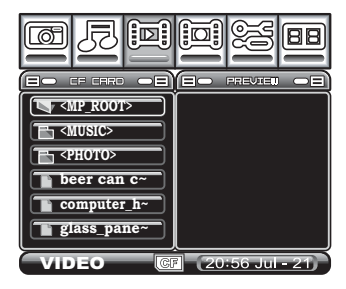

L'enregistreur est capable de lire les formats de fichier d'image .ASF, .AVI et .MP4.

- 1. Affichez en surbrillance du menu Vidéo et appuyez sur pour accéder à la liste des fichiers.
- 2. Utilisez les touches  $\blacktriangleright$   $\blacktriangleright$  pour afficher le fichier requis en surbrillance et appuyez sur » pour le lire.

<span id="page-19-0"></span>**Vision Lecture de fichiers vidéo**<br>
1. Affichez en surbrillance d<br>
pour accéder à la liste de<br>
2. Utilisez les touches  $\rightarrow$ <br>
surbrillance et appuyez s<br>
Durant la lecture d'un fichier v<br>
fonctions suivantes : Durant la lecture d'un fichier vidéo, vous pouvez utiliser les fonctions suivantes :

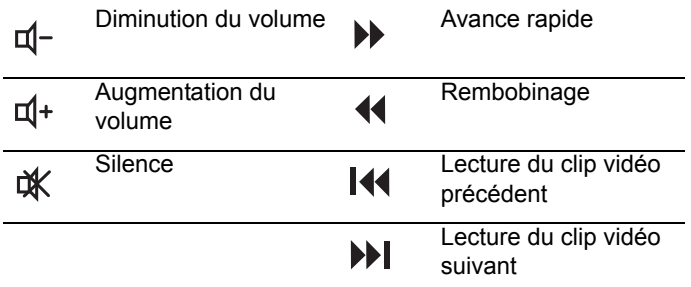

## **Menu Vidéo**

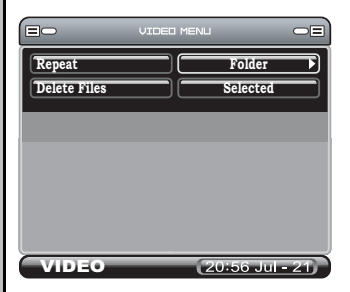

Pour accéder au menu Vidéo, appuyez sur  $\exists$ . Les deux fonctions suivantes sont disponibles :

#### **RÉPÉTER**

#### Utilisez pour choisir **Non**, **Un**, **Dossier** ou **Tous**

Remarque : Sélectionnez **Non** pour désactiver la fonction Répéter, **Un** pour repéter juste la lecture de la sélection en cours, **Dossier** pour relire tous les fichiers du dossier ou **Tous** pour revisionner toutes les vidéos.

#### **SUPPRESSION DE FICHIERS**

Pour supprimer un fichier vidéo :

- 1. Mettez en surbrillance un fichier de clip vidéo sur le menu principal, accédez au menu Vidéo et, sous Supprimer, appuyez sur  $\leftrightarrow$ .
- 2. Vous serez invité à confirmer par **Oui** ou **Non** et à appuyer sur  $\leftrightarrow$  pour confirmer votre sélection.

## **Enregistrement de vidéos**

### **Enregistrement simple**

Pour lancer un enregistrement :

- 1. Mettez en surbrillance la fonction Enregistrer sur le menu principal et appuyez sur  $\leftrightarrow$ .
- 2. Changez le canal sur le dispositif d'entrée (téléviseur, lecteur de DVD, magnétoscope ou caméscope).
- 3. Appuyez sur la touche  $\bullet$  pour enregistrer.
- 4. Pour finir l'enregistrement, rappuyez sur la touche
- 5. Appuyez sur la touche  $\triangle$  pour retourner au menu principal.
- 6. Pour visionner l'enregistrement, reportez-vous à la section [« Lecture de fichiers vidéo», page 16](#page-19-0).

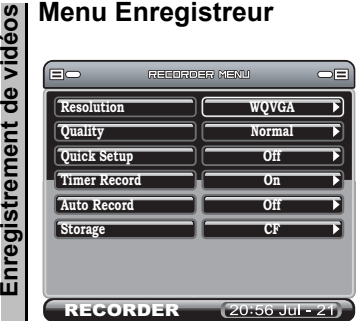

### **Résolution**

Pour sélectionner une résolution :

- 1. Affichez en surbrillance la section Enregistrer et appuyez sur pour accéder au menu **Menu Enregistreur**.
- 2. Utilisez les touches ( ) pour choisir QVGA, WQVGA ou TV VGA.

## **Qualité**

Pour choisir la qualité de l'enregistrement, affichez en surbrillance le menu Qualité et utilisez les touches ( ) pour sélectionner Normale ou Economique (options QVGA et WQVGA). Utilisez les touches (  $\blacktriangleright$  pour choisir Ultra-haute, Haute, Normale ou Economique (option TV VGA).

## **Configuration rapide**

Utilisez les touches  $\longleftrightarrow$  pour choisir Non, 1 h, 2 h ou 3 h.

#### **Enregistrement minuté**

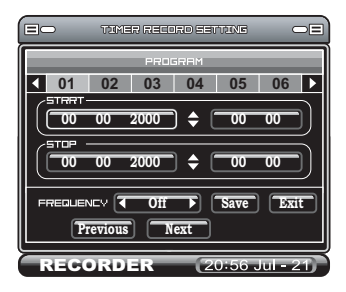

Pour accéder à la fonction Enregistrement minuté, faites défiler l'écran vers le bas et appuyez sur la touche  $\leftrightarrow$ .

L'écran est divisé en zones fonctionnelles :

#### **PROGRAMME**

L'enregistreur a 6 programmes d'enregistrement disponibles. Utilisez les paramètres suivants pour configurer chaque programme.

Utilisez les touches  $\blacklozenge$  pour faire défiler les programmes et utilisez la touche  $\leftrightarrow$  pour sélectionner le programme.

#### **HEURES DE MARCHE ET D'ARRÊT**

- 1. Utilisez les touches  $\blacklozenge \blacktriangleright$  pour naviguer entre la date et l'heure.
- 2. Appuyez sur  $\leftrightarrow$  pour afficher chaque section en surbrillance, puis utilisez les touches  $\blacktriangleright$   $\blacktriangleright$  pour choisir le nombre approprié.
- 3. Appuyez sur  $\leftrightarrow$  pour valider.

#### **FRÉQUENCE**

La fonction Fréquence vous permet de choisir quand activer cet enregistrement.

- 1. Utilisez pour choisir **Non**, **Une fois**, **Quotidien** ou **Hebdomadaire**
- 2. Appuyez sur  $\leftrightarrow$  pour enregistrer.

### **Enregistrement automatique**

Utilisez les touches  $\leftrightarrow$  pour activer (Oui) ou désactiver (Non) la fonction. Si l'enregistrement automatique est activé, l'enregistrement se fait automatiquement lorsqu'une entrée de source vidéo est présente et s'arrête lorsque la source est désactivée.

## **Stockage**

Utilisez les touches  $\blacklozenge$   $\blacktriangleright$  pour choisir entre une carte Compact Flash ou Duo MS.

## **Menu Configuration**

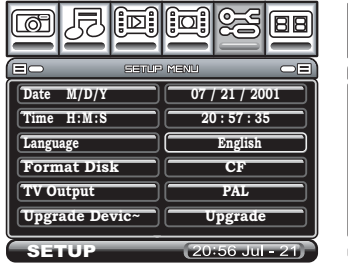

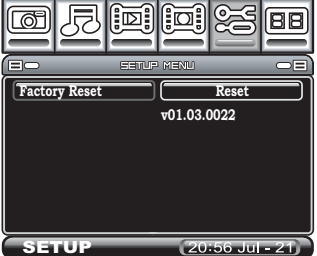

Utilisez la touche  $\leftrightarrow$  pour accéder au menu.

#### **DATE ET HEURE**

Pour changer la date et l'heure :

- 1. Appuyez sur  $\leftrightarrow$  pour afficher une sélection en jaune.
- 2. Utilisez la touche  $\blacktriangleright$   $\blacktriangleright$  pour modifier la valeur.
- 3. Utilisez la touche ( ) pour passer d'un champ à l'autre.
- 4. Appuyez sur  $\leftrightarrow$  pour valider.

#### **LANGUE**

La langue par défaut de l'enregistreur est l'anglais. Si vous voulez utiliser une des autres langues disponibles à la place, suivez ces instructions :

- 1. Accédez au menu **Configuration** et appuyez sur  $\leftrightarrow$ .
- 2. À l'aide de la flèche vers le bas  $\blacktriangledown$ , accédez à la barre Langue.
- 3. Utilisez les flèches ( ) pour sélectionner la langue requise.
- 4. Appuyez sur  $\oplus$  pour retourner au menu principal.

#### **FORMATER CARTE**

Pour formater la carte mémoire Compact Flash :

- 1. Pour formater la carte mémoire, accédez à Formater carte et appuyez sur  $\leftrightarrow$ .
- 2. Sélectionnez **Oui** pour confirmer le formatage ou **Non** pour annuler.

## **SORTIE TV**

Pour sélectionner la sortie TV :

- 1. Utilisez les touches  $\leftrightarrow$  pour choisir entre NTSC ou PAL.
- 2. Le bouton  $\frac{msc}{m}$  de la télécommande a la même fonction.

### **METTRE À JOUR MICROLOGICIEL**

Pour mettre à jour le micrologiciel :

- 1. Procurez-vous les mises à jour du micrologiciel sur le site Web.
- 2. Copiez la dernière version du micrologiciel sur une carte Compact Flash ou Duo MS.
- 3. Insérez la carte dans l'enregistreur et appuyez sur ...

#### **RÉINITIALISER USINE**

Pour rétablir tous les paramètres usine (par défaut) :

- 1. Pour rétablir les paramètres usine, accédez à la fonction Réinitialiser usine et appuyez sur  $\leftrightarrow$ .
- 2. Sélectionnez **Oui** pour confirmer la réinitialisation ou **Non** pour annuler.

## **Navigateur fichiers**

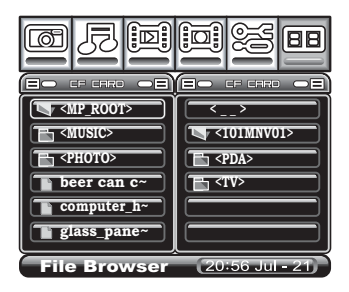

La fonction Navigateur fichiers vous permet d'afficher le contenu de la carte Compact Flash et de la carte Duo MS en même temps.

En appuyant sur  $\leftrightarrow$ , vous pouvez sélectionner un fichier.

### **Menu Gestion des données**

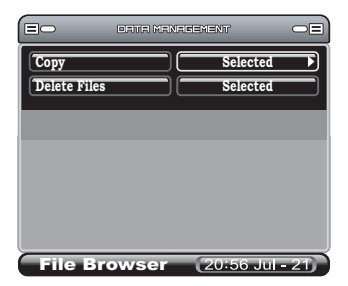

Pour accéder au menu Gestion des données, appuyez sur  $\Xi$ . Les deux fonctions suivantes sont disponibles :

#### **COPIER**

Les fichiers peuvent être copiés de la carte CF à la carte Duo MS et vice versa. En outre, les fichiers peuvent être copiés dans un autre dossier de la même carte mémoire.

1. Fichiers copiés sur une autre carte mémoire

 Dans Navigateur fichiers, la colonne gauche est la carte mémoire source et la colonne droite est la destination. Changez de destination de stockage dans la colonne gauche du Navigateur fichiers en appuyant sur Stockage. Mettez en surbrillance un fichier sur le menu principal, accédez au menu Gestion des données et sous Copier, appuyez sur  $\leftrightarrow$ .

2. Fichiers copiés dans une autre dossier

 Choisissez la même carte mémoire en appuyant sur Stockage. Mettez en surbrillance un fichier sur le menu principal, accédez au menu Gestion des données et sous Copier, appuyez sur  $\leftrightarrow$ .

#### **SUPPRIMER FICHIERS**

- 1. Mettez en surbrillance un fichier sur le menu principal, accédez au menu Gestion des données et sous Supprimer fichiers, appuyez sur  $\leftrightarrow$ .
- 2. Vous serez invité à confirmer par **Oui** ou **Non**. Appuyez sur  $\leftrightarrow$  pour confirmer votre sélection.

## **Certification FCC**

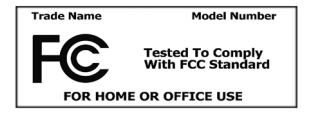

Après essais, cet équipment s'est avéré conforme aux limites d'un appareil numérique de classe B, dans le cadre de la partie 15 des règlages de la FCC. Ces limites ont pour objet

de fournir une protection raisonnable contre les interférences nuisibles dans une installation résidentielle. Son fonctionnement est sujet aux deux conditions suivantes : (1) Cet appareil ne risque pas de causer d'interférences nuisibles et (2) cet appareil doit accepter toute interférence reçue, y compris les interférences susceptibles de causer un fonctionnement indésirable.

Cet équipement produit, utilise et peut émettre une énergie RF et, s'il n'est pas installé et utilisé conformément aux instructions, il risque de causer des interférences nuisibles aux communications radio. Toutefois, il n'existe aucune garantie que des interférences ne se produiront pas dans une installation particulière. Si cet équipement cause des interférences nuisibles à la réception radio ou télévisée, ce qui peut être déterminé en éteignant et rallumant l'équipement, l'utilisateur est encouragé à essayer de résoudre le problème en prenant au moins l'une des mesures suivantes :

- Réorientez ou déplacez l'antenne réceptrice.
- Augmentez la distance entre l'équipement et le récepteur.
- Branchez l'équipement sur une prise secteur appartenant à un autre circuit que celle sur laquelle le récepteur est branché.
- Pour obtenir de l'aide, consultez le revendeur ou un technicien radio/ TV expérimenté.

Vous êtes prévenu que tout changement ou toute modification apportés à l'équipement non expressément approuvés par la partie responsable de la conformité risque d'annuler votre droit d'utilisation de l'équipement.

## **Avis CE (Union Européenne)**

La marque CE indique la conformité de cet enregistreur à la directive sur la compatibilité électromagnétique et la directive sur les basses tensions de l'Union Européenne. Cette marque indique que cet enregistreur est conforme aux normes techniques suivantes :

EN 55022 — Limites et méthodes de mesure des caractéristiques des équipements de technologie de l'information en matière d'interférences radio

EN 55024 — Équipements de technologie de l'information – Caractéristiques d'immunité – Limites et méthodes de mesure

EN 61000-3-2 — Compatibilité électromagnétique (EMC) - Partie 3 : Limites – Section 2 : Limites pour les émissions d'harmoniques de courant (courant d'entrée d'équipement inférieur ou égal à 16 A par phase).

EN 61000-3-3 — Compatibilité électromagnétique (EMC) - Partie 3 : Limites – Section 3 : Limitation des fluctuations de tension et du papillotement dans les systèmes d'alimentation basse tension pour équipements de courant nominal inférieur ou égal à 16 A.

EN 60950 — Sécurité des équipements de technologie de l'information.

Les exigences EN 55022 en matière d'émissions prévoient deux classifications :

- Classe A pour les lieux commerciaux typiques
- Classe B pour les lieux résidentiels typiques

Pour déterminer quelle classification s'applique à votre enregistreur, examinez l'étiquette de régulation de la FCC apposée à l'arrière :

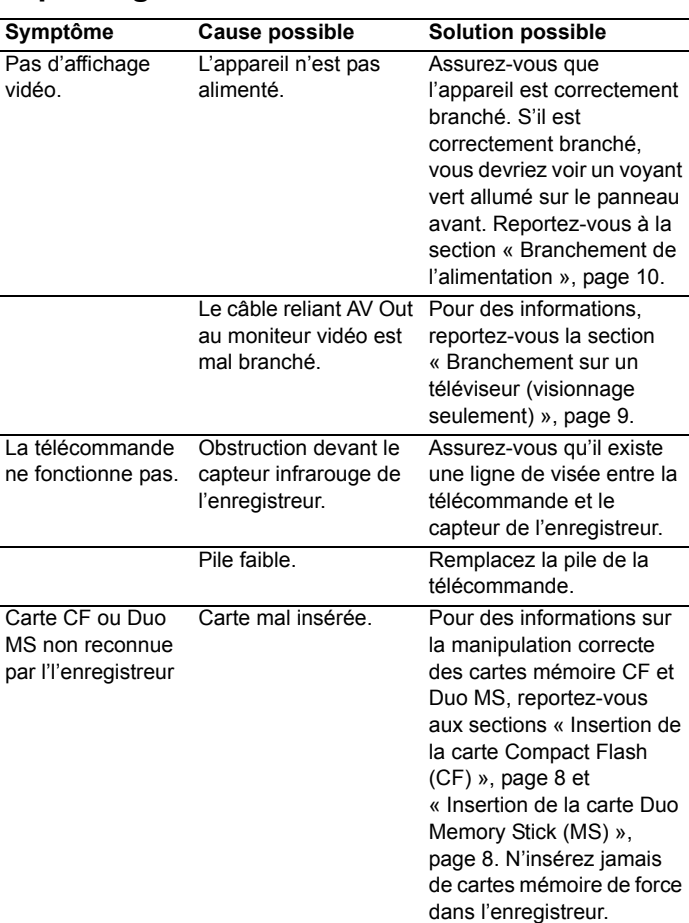

**Dépannage**

# Consultez notre site Web pour y lire les toutes dernières

informations sur l'enregistreur.

## **Caractéristiques techniques**

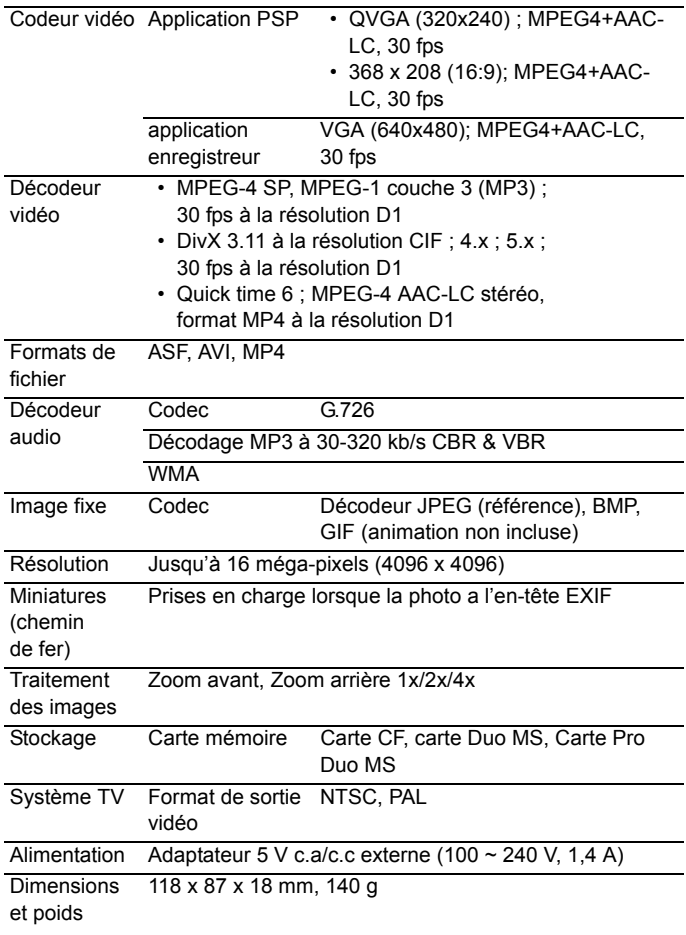

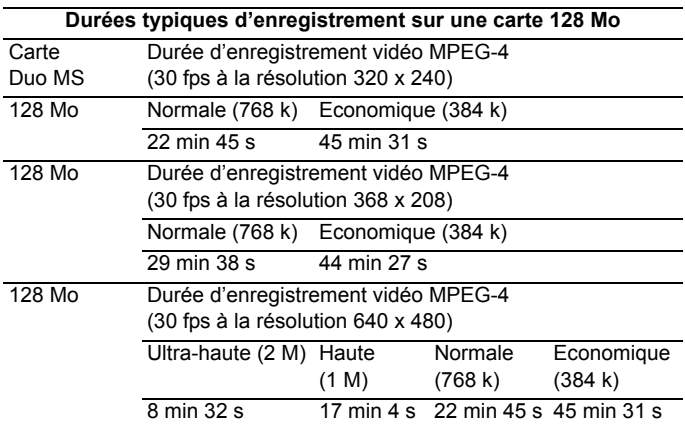